# **UNIVERSITY OF TWENTE.**

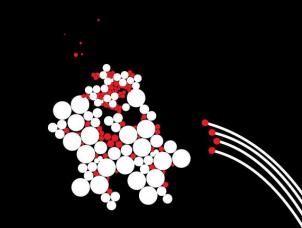

## **INTRODUCTION INTO WORKING WITH R**

SESSION 1 – VERSION 17/11/2019

**BENJAMIN ZIEPERT** 

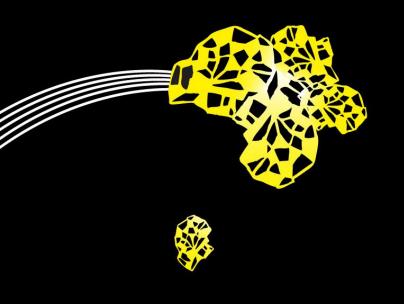

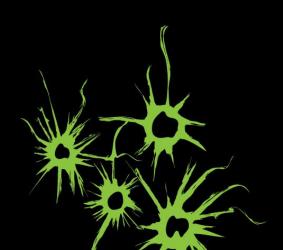

## INTRODUCTION INTO WORKING WITH R SESSION 1

Lecturers: Benjamin Ziepert Authors: Benjamin Ziepert & Dr. Elze G. Ufkes

The course will:

- Teach you the basics of R
- Practice an advanced data-analyses that can't be done with SPSS
- Enable you to further study R on your own

The course will not:

Enable you to do all statistical analysis in R

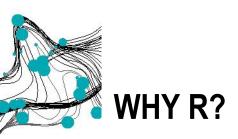

Open Source

- Powerful and flexible
- The standard for data science

Programming becomes more important in the workplace and as teachers we want to prepare you for that reality.

## WHY R? R GROWTH

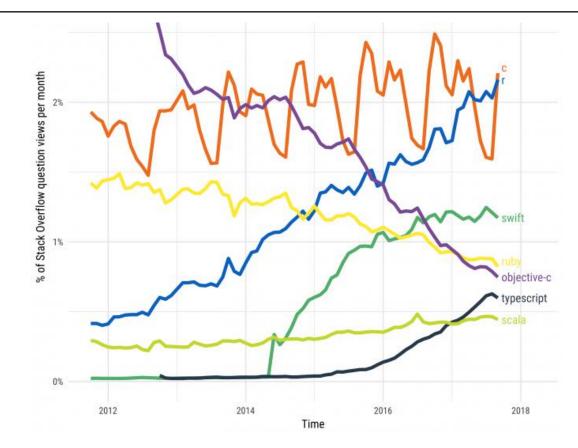

Source: stackoverflow.blog

## WHY R? COMPANIES USING R

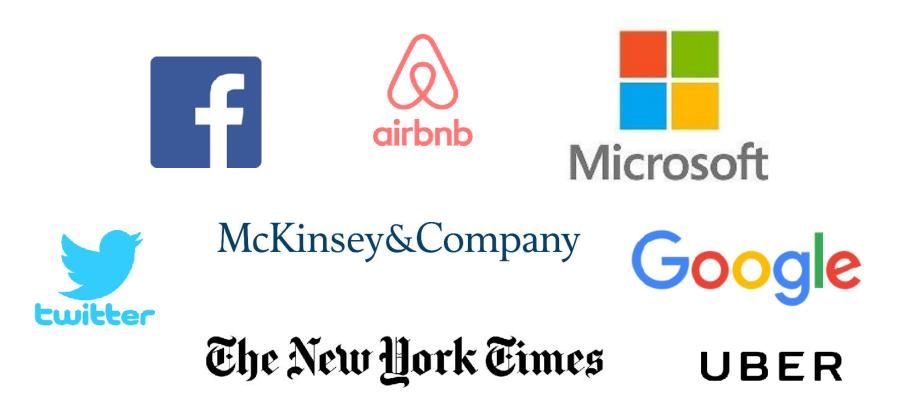

Source: listendata.com

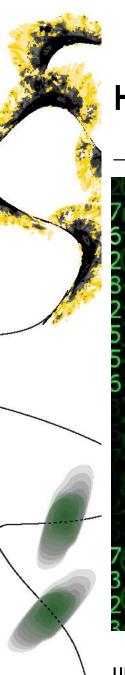

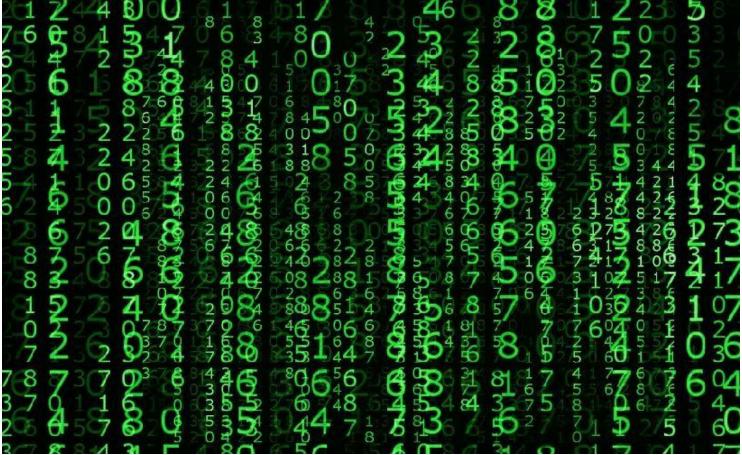

MAKE AN INVESTMENT

"Learning to code is empowering and can hugely improve a researcher's career prospects. But it does require an investment"

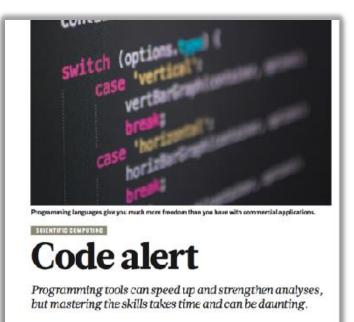

ANTICIPATE HURDLES IN THE BEGINNING

"Typos, for example, bring work to a standstill, she says. They didn't put a space and the script won't run; they put two dashes and the script won't run."

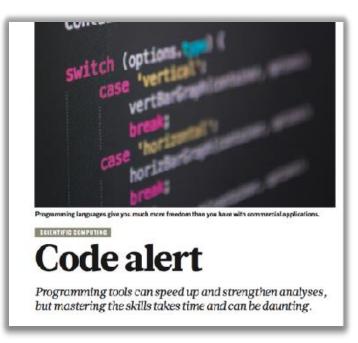

PLAN CODING TIME WITH PEERS

"... people [should] pick a language that's popular with their colleagues and work initially in four-hour blocks, which he says provide enough time to work through hurdles and get a sense of progress."

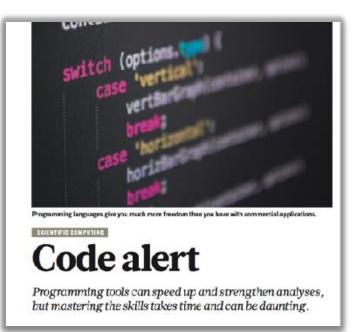

SEEK HELP FROM THE START

Perhaps the biggest barrier is insecurity ... "Many people think, I'll just figure it out on my own first. I'm not good enough yet to ask questions'," she says. Instead, they should seek help from others to gain more skills.

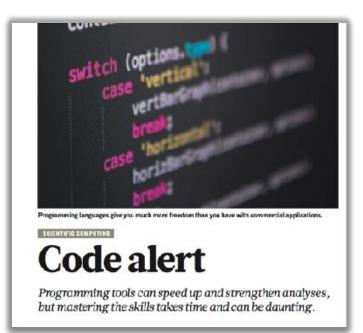

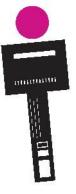

# PLANNING

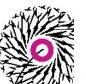

- 1. Learn the benefits
- 2. Getting up to speed with the basics of R
  - Create figures
  - Run analysis
  - Basic R coding knowledge
- 3. Getting introduced to the extensive possibilities of R
  - Completing a R-project wherein you challenge yourself

## **PLANNING** OVERVIEW

3 Lectures

- Introduction into R
- Statistical analysis
- Analyzing social media content

2 Self-study assignment's using DataCamp

Reading

- R is for Revolution (Culpepper & Aguinis, 2010)
- Scientific computing: Code alert (Baker, 2017)

## **PLANNING** OVERVIEW

Passing requirements

- Attendance of all sessions
- Complete DataCamp assignments with at least 8000 XP (Self-study)
- Complete R script assignment with statistical analysis (Session 2)
- Complete Twitter analysis and present results (Session 3)

### **PLANNING** TODAY

- Introduction in R
- Graphics
- Statistical analysis
- Preparing next lecture

## **R BASICS** SOFTWARE

#### R

- Core software
- https://cloud.r-project.org

#### RStudio

- Integrated development environment (IDE) for R
- https://www.rstudio.com

# R BASICS

Let's have a look at the software.

✓ Please open RStudio now.

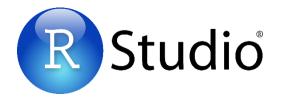

|                                                                                                    | RStudio              |                                  |                     |
|----------------------------------------------------------------------------------------------------|----------------------|----------------------------------|---------------------|
| 🔍 📲 🖕 🗐 😬 🍺 Gu to The Function 💿 🔛 🔸 Addine 🔸                                                                                                    |                      |                                  | 🕓 Project. (None) = |
| • Unotified 1 ×                                                                                                    |                      | Environment History              |                     |
| 🗇 🗇 👩 😝 🔿 Source or Save   💁 者 + 🕄 🔸                                                                                                    | 🕞 Run 📑 🕞 Source + 🖻 | 🔐 🔒 📑 Import Dataset - 🍯         | = Lat -   😨         |
| 1                                                                                                    |                      | Global Environment +             | (9,                 |
|                                                                                                    |                      | Endramont is en                  | pty                 |
|                                                                                                    |                      | Hiles Plats Packages Help Viewer |                     |
| 1:1 (Top Level) :                                                                                                    | K Senat 3            |                                  |                     |
| Constant (Construction) of<br>Version 2-2-2 constructions for Startistical Corputing<br>Copyright (C) 2018 The & Readering for Startistical Corputing<br>Plantform: Side_add-construction.4 (C-14):0<br>Readering - Side_add-construction.4 (C-14):0<br>Readering - Side_add-construction.5 (Side_add-constructions)<br>Type "NiconseQ" or "NiconseQ" for distribution details. |                      |                                  |                     |
| Netural language support but running in an English locale<br>K is a collaborative project with many contributors.<br>Type 'contributors' for new Information call<br>'cluster()' on how to clus R or R packages in publications.                                                                                                    |                      |                                  |                     |
| Type 'demo()' for some demos, 'help()' for on-line help, or 'ne(p,storr()' for on HTML browser interface to help. Type 'q()' to quit R.                                                                                                    |                      |                                  |                     |
| >                                                                                                    |                      |                                  |                     |

## R BASICS RSTUDIO

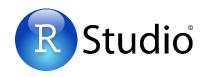

| •••                                                                                                    | RStudio              |                                  |
|----------------------------------------------------------------------------------------------------|----------------------|----------------------------------|
| 🔍 •   🚰 •   🔒 🔝   🚔   🏕 Go to file/function 👘   🔛 •   Addins •                                                            |                      | 🕓 Project: (None) 🖛              |
| Untitled1 ×                                                                                                    | -3                   | Environment History              |
| 🗢 🗇 🔊 🔒 🗍 Source on Save   💁 🖉 • 🗐 🔹                                                                                      | 🔿 Run 📑 🕞 Source 🔹 🚍 | 確 🔒 📑 Import Dataset - 🍯         |
| 1                                                                                                    |                      | Global Environment - Q.          |
|                                                                                                    | Contrat              |                                  |
|                                                                                                    | Script               |                                  |
|                                                                                                    |                      |                                  |
|                                                                                                    |                      | · · · ·                          |
|                                                                                                    |                      |                                  |
|                                                                                                    |                      |                                  |
|                                                                                                    |                      |                                  |
|                                                                                                    |                      |                                  |
|                                                                                                    |                      |                                  |
|                                                                                                    |                      | Files Plots Packages Help Viewer |
|                                                                                                    |                      | (1 1) 2 Zoom Z Export - 9 4      |
|                                                                                                    |                      |                                  |
|                                                                                                    |                      |                                  |
|                                                                                                    |                      | Output                           |
| 1:1 (Top Level) +                                                                                                    | R Script +           |                                  |
| Console ~/Downloads/ 🥪<br>N version 3.5.2 (2010-10-51) Suicere Punckin Patch                                              |                      |                                  |
| Copyright (C) 2016 The R Foundation for Statistical Computing                                                             | Console              |                                  |
| Platform: x86_64-apple-darwin13.4.8 (64-bit)                                                                              |                      |                                  |
| R is free software and comes with ABSOLUTELY NO WARRANTY.                                                                 |                      |                                  |
| You are welcome to redistribute it under certain conditions.<br>Type 'license()' or 'licence()' for distribution details. |                      |                                  |
| Noticel leaves comment but comming in an Earlich leaves                                                                   |                      |                                  |
| Natural language support but running in an English locale                                                                 |                      |                                  |
| R is a collaborative project with many contributors.<br>Type 'contributors()' for more information and                    |                      |                                  |
| 'citationO' on how to cite R or R packages in publications.                                                               |                      |                                  |
| Type 'demo()' for some demos, 'help()' for on-line help, or                                                               |                      |                                  |
| 'help.start()' for an HTML browser interface to help.                                                                     |                      |                                  |
| Type 'q()' to quit R.                                                                                                    |                      |                                  |
| >                                                                                                    |                      |                                  |
|                                                                                                    |                      |                                  |

# R BASICS

- Run line or selection: [Cmd] / [Ctrl] + [Enter]
  - Code will be transferred to the console and runs there
- Document your code well with comments
  - Characters that come after # are skipped
- Be precise, punctuation and capitalization is important
  - DataBase ≠ database

| Save | 🗐 📄 📄 Source on Save |
|------|----------------------|
|      | ± + 1                |
|      | (Top Level) \$       |
|      | le ~/ ≈              |
|      |                      |
|      |                      |

# R BASICS

- ✓ Go now to <u>benjaminziepert.com/teaching</u>
- $\checkmark\,$  Download all files and save them in one folder
- $\checkmark$  Open Session 1  $\rightarrow$  Handout R basics: statistical graphs and analysis

## **R BASICS** CREATE SCRIPT FILE

✓ Open R Studio
✓ Create R Script
✓ Save R Script

Tip: save all files in one location

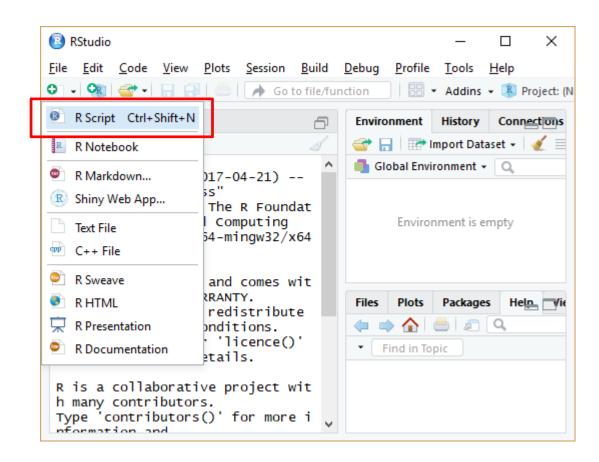

# **R BASICS**

**1 INSTALLING AND ACTIVATING PACKAGES** 

- Packages add functionality to R
- Use install.packages()
  - For instance: install.packages("tidyverse")
  - You only have to install the package once
  - When asked, decline to install from source package or to compile a package.
  - Installation doesn't work? Check the FAQ.

✓ Copy the text from the gray box in the handout to your R file and then run the line with [Cmd] / [Ctrl] + [Enter].

### **R BASICS** 1 INSTALLING AND ACTIVATING PACKAGES

#### RStudio Menu alternative

| Profile   | Tools           | Help            |         |  |  |  |  |
|-----------|-----------------|-----------------|---------|--|--|--|--|
| 🗄 👻 Addin | Ins             | stall Packages  |         |  |  |  |  |
|           | Cł              | eck for Package | Updates |  |  |  |  |
|           | Version Control |                 |         |  |  |  |  |

| Install Packages            |                            |  |  |  |  |  |  |  |
|-----------------------------|----------------------------|--|--|--|--|--|--|--|
| Install from:               | ⑦ Configuring Repositories |  |  |  |  |  |  |  |
| Repository (CRAN)           | •                          |  |  |  |  |  |  |  |
| Packages (separate multiple | with space or comma):      |  |  |  |  |  |  |  |
| tidyvers                    |                            |  |  |  |  |  |  |  |
| tidyverse prary:            |                            |  |  |  |  |  |  |  |
| C:/R/Library [Default]      | •                          |  |  |  |  |  |  |  |
| Install dependencies        |                            |  |  |  |  |  |  |  |
|                             | Install Cancel             |  |  |  |  |  |  |  |
|                             |                            |  |  |  |  |  |  |  |

## **R BASICS** 1 INSTALLING AND ACTIVATING PACKAGES

Activate the package using **library()** 

You have to do this every time / session you want to use the package

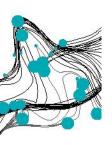

## **GRAPHICS** CREATING (YOUR FIRST?) R VISUALIZATION

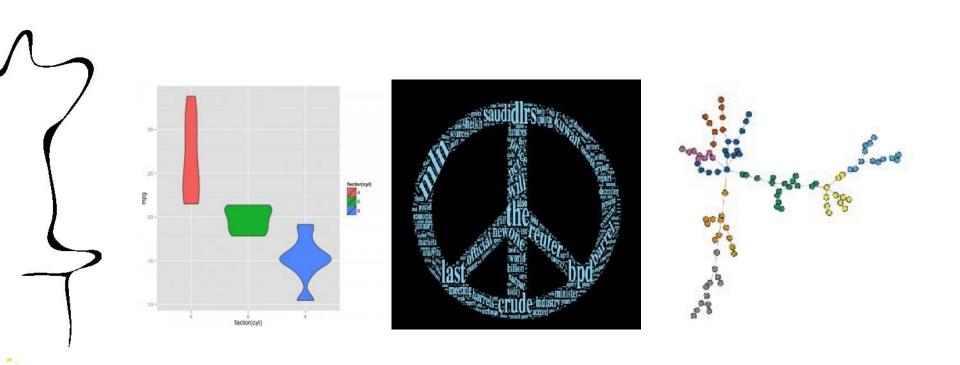

Source: r-graph-gallery.com

## **GRAPHICS**

2.1 OPEN THE DATA FRAME MPG

#### ✓ Run library("ggplot2")

✓ Run mpg to open the data frame

mpg is a data set for the fuel economy data from 1999 and 2008 for 38 popular car models

|   |    | manufacturer | mod                                                                                                    | lel     | displ       | year        | cyl         | trans       | drv     | cty         | hwy         | fl      | class   |
|---|----|--------------|----------------------------------------------------------------------------------------------------|---------|-------------|-------------|-------------|-------------|---------|-------------|-------------|---------|---------|
|   |    | <chr></chr>  | <ch< td=""><td>ir&gt;</td><td><dbl></dbl></td><td><int></int></td><td><int></int></td><td><chr></chr></td><td>&lt; chr &gt;</td><td><int></int></td><td><int></int></td><td>&lt; chr &gt;</td><td>&lt; chr &gt;</td></ch<> | ir>     | <dbl></dbl> | <int></int> | <int></int> | <chr></chr> | < chr > | <int></int> | <int></int> | < chr > | < chr > |
|   | 1  | audi         | a4                                                                                                    |         | 1.80        | 1999        | 4           | auto(15)    | f       | 18          | 29          | р       | compac  |
|   | 2  | audi         | a4                                                                                                    |         | 1.80        | 1999        | 4           | manual(m5)  | f       | 21          | 29          | р       | compac  |
|   | 3  | audi         | a4                                                                                                    |         | 2.00        | 2008        | 4           | manual(m6)  | f       | 20          | 31          | p       | compac  |
|   | 4  | audi         | a4                                                                                                    |         | 2.00        | 2008        | 4           | auto(av)    | f       | 21          | 30          | р       | compac  |
|   | 5  | audi         | a4                                                                                                    |         | 2.80        | 1999        | 6           | auto(15)    | f       | 16          | 26          | р       | compac  |
|   | 6  | audi         | a4                                                                                                    |         | 2.80        | 1999        | 6           | manual(m5)  | f       | 18          | 26          | р       | compac  |
|   | 7  | audi         | a4                                                                                                    |         | 3.10        | 2008        | 6           | auto(av)    | f       | 18          | 27          | p       | compac  |
|   | 8  | audi         | a4                                                                                                    | quattro | 1.80        | 1999        | 4           | manual(m5)  | 4       | 18          | 26          | p       | compac  |
|   | 9  | audi         | a4                                                                                                    | quattro | 1.80        | 1999        | 4           | auto(15)    | 4       | 16          | 25          | p       | compac  |
| 1 | .0 | audi         | a4                                                                                                    | quattro | 2.00        | 2008        | 4           | manual(m6)  | 4       | 20          | 28          | p       | compac  |

## **GRAPHICS** HOW TO CREATE A VISUALIZATION?

How can we visualize this data?

- For instance, what is the frequency of engine sizes?
- $\rightarrow$  We use the graphics package ggplot2

ggplot2 was installed with tidy verse packages and is used for graphics.

# **GRAPHICS** 2.2 HISTOGRAM

Creates coordinate system based on a data frame

Adds a layer of some geometric object

#### ggplot(data = mpg) + aes(displ) + geom\_histogram()

Specifies mapping of variables in the data frame onto aesthetic attributes

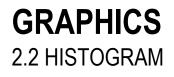

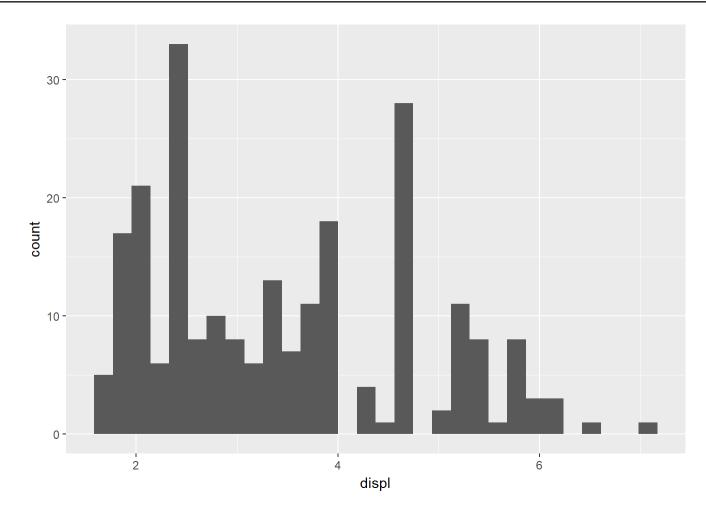

### **GRAPHICS** 2.3 UPDATE LABELS AND COLOR

```
ggplot(data = mpg) +
aes(x = displ) +
geom_histogram(fill = 'darkgreen') +
labs(title = "Histrogram of engine displacement",
        x = "Engine displacement in litres",
        y = "Frequency")
```

geom\_histrogram() is now
filled with an color and labels
(labs()) are added.

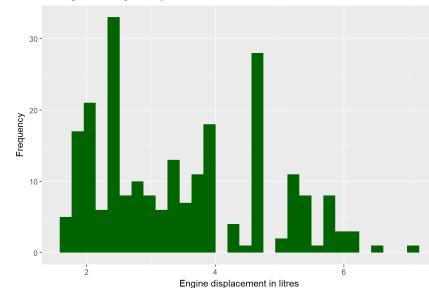

Histrogram of engine displacement

## **GRAPHICS** 2.4 CREATE A SCATTER DOT

```
ggplot(data = mpg) +
aes(x = displ, y = hwy) +
geom_point()
```

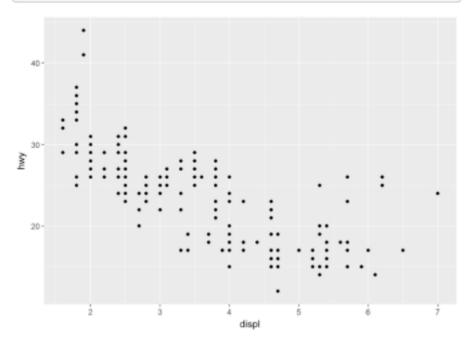

geom\_histrogram() is now
replaced with geom\_point()
and we added hwy to the
variables.

### **GRAPHICS** 2.5 ADDING MORE AESTHETIC MAPPINGS

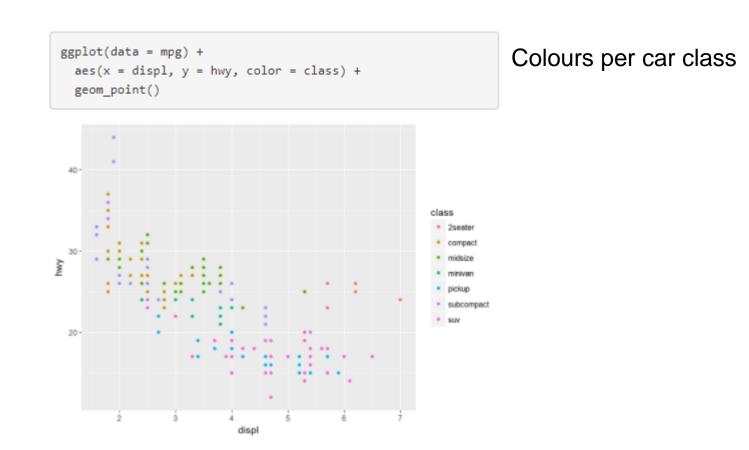

## **GRAPHICS** 2.6 ADDING REGRESSION LINE

```
ggplot(data = mpg) +
aes(x = displ, y = hwy) +
geom_point() +
geom_smooth(method=lm)
```

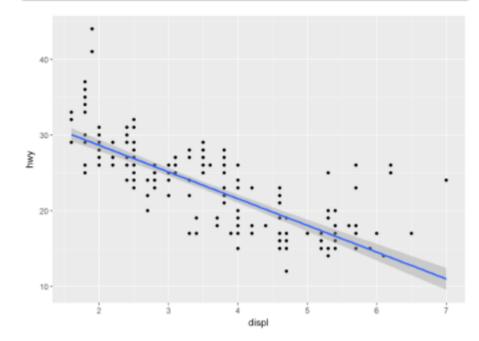

geom\_smooth(method=lm)

What does this graph tell us?

You can find more info about graphics at

- <u>http://www.sthda.com/englis</u>
   <u>h/wiki/ggplot2-essentials</u>
- <u>http://www.r-graph-gallery.com</u>

## STATISTICS DESCRIPTIVE, CORRELATION & LINEAR

do mile monovanego Mozna powiedzieć, że portusza się w zbiorze

there expanses many fills of the second second seco

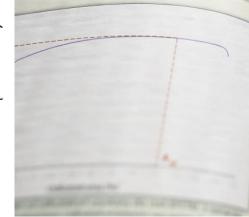

c) Rys. 21 Histogramy przedsta z polskich hut w ramach n EPSTAL o średnic żebrowanych EPSTAL o śr anica plastyczności (m a) R. - granica plastyczności wytrzymałość na rozci b) R<sub>m</sub> - wytrzymałość na ro - wydłużenie przy mak c) A - wydłużenie przy maksy -odkształcenie PN-EN 10080/2005), który wymaga | wstępne badania wyrobów, inspeksiç do dlug od producenta prowadzenia wewnętrz- cję zakładu, ciągły nadzór oraz - co jakoici, co nej kontroli produkcji, wykonywania wyróżnia system 1+ od pozostałych wykarapt prees ningo unuprheisjarych badań - badania sondażowe próbek pobraprofick polymersch w exhlution area aych w zakładzie, w obrocie lub na

## STATISTICS 3.1 DESCRIPTIVE STATISTICS

#### summary(mpg)

| ## | manufacturer    | model              | displ            | year          |
|----|-----------------|--------------------|------------------|---------------|
| ## | Length:234      | Length:234         | Min. :1.600      | Min. :1999    |
| ## | Class :characte | er Class :characte | er 1st Qu.:2.400 | 1st Qu.:1999  |
| ## | Mode :characte  | er Mode :characte  | er Median :3.300 | Median :2004  |
| ## |                 |                    | Mean :3.472      | Mean :2004    |
| ## |                 |                    | 3rd Qu.:4.600    | 3rd Qu.:2008  |
| ## |                 |                    | Max. :7.000      | Max. :2008    |
| ## | cyl             | trans              | drv              | cty           |
| ## | Min. :4.000     | Length:234         | Length:234       | Min. : 9.00   |
| ## | 1st Qu.:4.000   | Class :character   | Class :character | 1st Qu.:14.00 |
| ## | Median :6.000   | Mode :character    | Mode :character  | Median :17.00 |
| ## | Mean :5.889     |                    |                  | Mean :16.86   |
| ## | 3rd Qu.:8.000   |                    |                  | 3rd Qu.:19.00 |
| ## | Max. :8.000     |                    |                  | Max. :35.00   |
| ## | hwy             | fl                 | class            |               |
| ## | Min. :12.00     | Length:234         | Length:234       |               |
| ## | 1st Qu.:18.00   | Class :character   | Class :character |               |
| ## | Median :24.00   | Mode :character    | Mode :character  |               |
| ## | Mean :23.44     |                    |                  |               |
| ## | 3rd Qu.:27.00   |                    |                  |               |
| ## | Max. :44.00     |                    |                  |               |
|    |                 |                    |                  |               |

## **STATISTICS** LINEAR STATISTICS

#### 3.3 Independent T-Test

t.test(x, y)

#### 3.4 One Way Anova

- aov(y ~ x, data =
  mydata)
- 3.5 Multiple Linear regression
- Im(y ~ x1 + x2 + x3, data = mydata)

#### Formula

- $\bullet \ y = x_1 + \dots + x_k$
- $y = \beta_0 + \beta_1 x_1 + \dots + \beta_k x_k + \varepsilon$

#### More statistics:

- <u>https://www.statmethod</u>
   <u>s.net/stats/index.html</u>
- Discovering Statistics
   Using R by Andy Field.

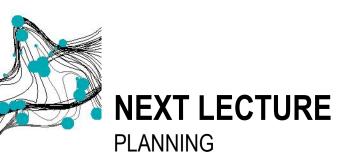

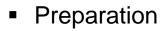

- At home: DataCamp assignment
- Now: Check R and RStudio installation

## **NEXT LECTURE** SELF-STUDY ASSIGNMENTS

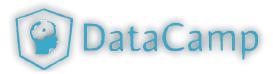

#### Complete the 3 assignments before the day of the next lecture:

- 1. Introduction to R (4 hours)
  - Whole course
- 2. Importing data (2 hours)
  - Only do the chapter "Importing data from statistical software packages" in the course "Importing Data in R (Part 2)"
- 3. Bring at least one question for the Q&A next lecture

#### To pass the DataCamp assignments your XP must stay above 7000.

 Therefore, try to understand what you do before clicking on hint or show solution.

# NEXT LECTURE

#### PREPARING AND CHECKING INSTALLATION

- ✓ Make sure R, RStudio and Rtools (windows only) are up to date.
- Please install or update the following packages: "tidyverse", "ggplot2", "Hmisc", "twitteR", "tm", "wordcloud", "psych", "devtools" and "gplots".
- ✓ Update all packages
- ✓ Open "S01F03 Test Package Installation.R" and call me.

## **ADDITIONAL INFORMATION**

Check the R Studio Cheat sheets: <u>Base R</u>, <u>R Studio</u> & <u>more</u> ...

#### **Statistics**

- https://www.statmethods.net/stats/index.html
- Discovering Statistics Using R by Andy Field.

#### Graphics

- <u>http://www.sthda.com/english/wiki/ggplot2-essentials</u>
- <u>http://www.r-graph-gallery.com</u>